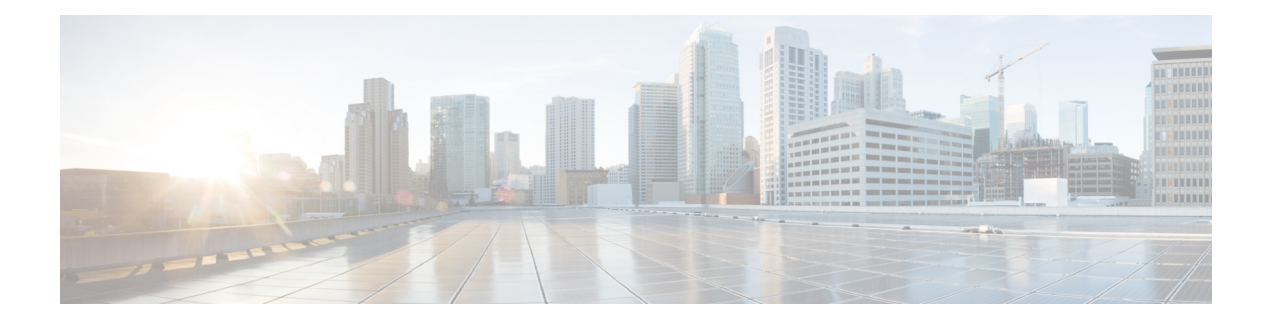

# **DoS Commands**

This chapter contains the following sections:

- [security-suite](#page-1-0) deny fragmented, on page 2
- [security-suite](#page-2-0) deny icmp, on page 3
- security-suite deny [martian-addresses,](#page-3-0) on page 4
- [security-suite](#page-5-0) deny syn, on page 6
- [security-suite](#page-6-0) deny syn-fin, on page 7
- [security-suite](#page-7-0) dos protect, on page 8
- [security-suite](#page-8-0) dos syn-attack, on page 9
- [security-suite](#page-9-0) enable, on page 10
- [security-suite](#page-11-0) syn protection mode, on page 12
- [security-suite](#page-12-0) syn protection recovery, on page 13
- [security-suite](#page-13-0) syn protection threshold, on page 14
- show security-suite [configuration,](#page-14-0) on page 15
- show [security-suite](#page-15-0) syn protection, on page 16

## <span id="page-1-0"></span>**security-suite deny fragmented**

To discard IPfragmented packets from a specific interface, use the **security-suitedeny fragmented**Interface (Ethernet, Port Channel) Configuration mode command.

To permit IP fragmented packets, use the **no** form of this command.

### **Syntax**

**security-suite deny fragmented** *{[***add** *{ip-address |* **any***} {mask | /prefix-length}] | [***remove** *{ip-address |* **any***} {mask | /prefix-length}]}*

#### **no security-suite deny fragmented**

#### **Parameters**

- **add** *ip-address* **|** *any*—Specifies the destination IP address. Use **any** to specify all IP addresses.
- **mask**—Specifies the network mask of the IP address.
- **prefix-length**—Specifies the number of bits that comprise the IP address prefix. The prefix length must be preceded by a forward slash (/).

#### **Default Configuration**

Fragmented packets are allowed from all interfaces.

If **mask** is unspecified, the default is 255.255.255.255.

If **prefix-length** is unspecified, the default is 32.

## **Command Mode**

Interface (Ethernet, Port Channel) Configuration mode

## **User Guidelines**

For this command to work, show security-suite [configuration,](#page-14-0) on page 15 must be enabled both globally and for interfaces.

#### **Example**

The following example attempts to discard IP fragmented packets from an interface.

```
switchxxxxxx(config)# security-suite enable global-rules-only
switchxxxxxx(config)# interface gi1/0/1
switchxxxxxx(config-if)# security-suite deny fragmented add any /32
To perform this command, DoS Prevention must be enabled in the per-interface mode.
```
## <span id="page-2-0"></span>**security-suite deny icmp**

To discard ICMP echo requests from a specific interface (to prevent attackers from knowing that the device is on the network), use the **security-suite deny icmp** Interface (Ethernet, Port Channel) Configuration mode command.

To permit echo requests, use the **no** form of this command.

#### **Syntax**

security-suite deny icmp //add /ip-address /  $\text{any}$  /  $\{mask$  //prefix-length}] / [remove /ip-address /  $\text{any}$ ] *{mask | /prefix-length}]}*

**no security-suite deny icmp**

### **Parameters**

- **ip-address** | **any**—Specifies the destination IP address. Use **any** to specify all IP addresses.
- **mask**—Specifies the network mask of the IP address.
- **prefix-length**—Specifies the number of bits that comprise the IP address prefix. The prefix length must be preceded by a forward slash (/).

#### **Default Configuration**

Echo requests are allowed from all interfaces.

If **mask** is not specified, it defaults to 255.255.255.255.

If **prefix-length** is not specified, it defaults to 32.

#### **Command Mode**

Interface (Ethernet, Port Channel) Configuration mode

#### **User Guidelines**

For this command to work, show security-suite [configuration,](#page-14-0) on page 15 must be enabled both globally and for interfaces.

This command discards ICMP packets with "ICMP type= Echo request" that ingress the specified interface.

## **Example**

The following example attempts to discard echo requests from an interface.

```
switchxxxxxx(config)# security-suite enable global-rules-only
switchxxxxxx(config)# interface gi1/0/1
switchxxxxxx(config-if)# security-suite deny icmp add any /32
To perform this command, DoS Prevention must be enabled in the per-interface mode.
```
## <span id="page-3-0"></span>**security-suite deny martian-addresses**

To deny packets containing system-reserved IP addresses or user-defined IP addresses, use the **security-suite deny martian-addresses** Global Configuration mode command.

To restore the default, use the **no** form of this command.

## **Syntax**

**security-suitedeny martian-addresses** *{***add***{ip-address {mask |/prefix-length}} |remove {ip-address {mask | /prefix-length}} (*Add/remove user-specified IP addresses)

**security-suitedeny martian-addresses***reserved {***add***|* **remove***} (*Add/remove system-reserved IPaddresses, see tables below)

**no security-suite deny martian-addresses** (This command removes addresses reserved by **security-suite deny martian-addresses** *{***add** *{ip-address {mask | /prefix-length}} | remove {ip-address {mask | /prefix-length}},* and removes all entries added by the user. The user can remove a specific entry by using **remove** *ip-address {mask | /prefix-length}* parameter.

There is no **no** form of the **security-suite deny martian-addresses** *reserved {***add** *|* **remove***}* command. Use instead the **security-suite deny martian-addresses reserved** *remove* command to remove protection (and free up hardware resources).

#### **Parameters**

- **reserved add/remove**—Add or remove the table of reserved addresses below.
- **ip-address**—Adds/discards packets with the specified IP source or destination address.
- **mask**—Specifies the network mask of the IP address.
- **prefix-length**—Specifies the number of bits that comprise the IP address prefix. The prefix length must be preceded by a forward slash (/).
- **reserved—Discards packets with the source or destination IP address in the block of the reserved (Martian)** IP addresses. See the User Guidelines for a list of reserved addresses.

#### **Default Configuration**

Martian addresses are allowed.

#### **Command Mode**

Global Configuration mode

#### **User Guidelines**

For this command to work, show security-suite [configuration,](#page-14-0) on page 15 must be enabled globally.

**security-suite deny martian-addresses** *reserved* adds or removes the addresses in the following table:

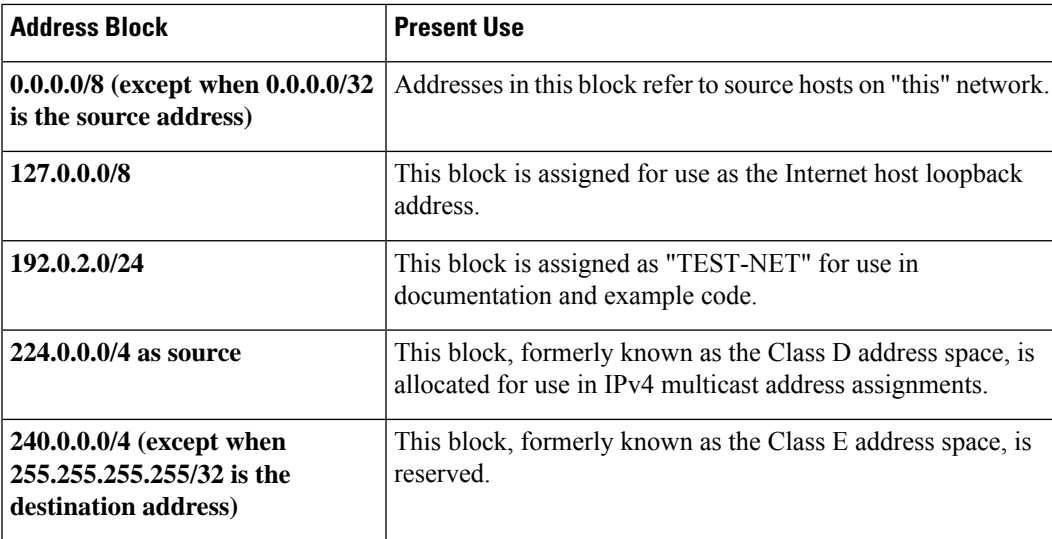

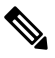

**Note** If the reserved addresses are included, individual reserved addresses cannot be removed.

## **Example**

The following example discards all packets with a source or destination address in the block of the reserved IP addresses.

switchxxxxxx(config)# **security-suite deny martian-addresses reserved add**

## <span id="page-5-0"></span>**security-suite deny syn**

To block the creation of TCP connections from a specific interface, use the **security-suite deny syn** Interface (Ethernet, Port Channel) Configuration mode command. This a complete block of these connections.

To permit creation of TCP connections, use the **no** form of this command.

#### **Syntax**

**security-suitedeny syn**{*[***add***{tcp-port|* **any***} {ip-address|* **any***} {mask |/prefix-length}]|[***remove** *{tcp-port |* **any***} {ip-address |* **any***} {mask | /prefix-length}]}*

### **no security-suite deny syn**

#### **Parameters**

- **ip-address** | **any**—Specifies the destination IP address. Use **any** to specify all IP addresses.
- **mask** Specifies the network mask of the destination IP address.
- **prefix-length**—Specifies the number of bits that comprise the destination IP address prefix. The prefix length must be preceded by a forward slash (/).
- **tcp-port** | **any**—Specifies the destination TCPport. The possible values are:**http**, **ftp-control**, **ftp-data**, **ssh**, **telnet**, **smtp**, or **port number**. Use **any** to specify all ports.

#### **Default Configuration**

Creation of TCP connections is allowed from all interfaces.

If the **mask** is not specified, it defaults to 255.255.255.255.

If the *prefix-length* is not specified, it defaults to 32.

#### **Command Mode**

Interface (Ethernet, Port Channel) Configuration mode

#### **User Guidelines**

For this command to work, show security-suite [configuration,](#page-14-0) on page 15 must be enabled both globally and for interfaces.

The blocking of TCP connection creation from an interface is done by discarding ingress TCP packets with "SYN=1", "ACK=0" and "FIN=0" for the specified destination IP addresses and destination TCP ports.

### **Example**

The following example attempts to block the creation of TCP connections from an interface. It fails because security suite is enabled globally and not per interface.

```
switchxxxxxx(config)# security-suite enable global-rules-only
switchxxxxxx(config)# interface gi1/0/1
switchxxxxxx(config-if)# security-suite deny syn add any /32 any
To perform this command, DoS Prevention must be enabled in the per-interface mode.
```
# <span id="page-6-0"></span>**security-suite deny syn-fin**

To drop all ingressing TCP packets in which both SYN and FIN are set, use the **security-suite deny syn-fin** Global Configuration mode command.

To permit TCP packets in which both SYN and FIN are set, use the **no** form of this command.

## **Syntax**

**security-suite deny syn-fin**

**no security-suite deny syn-fin**

## **Parameters**

This command has no arguments or keywords.

## **Default Configuration**

The feature is enabled by default.

## **Command Mode**

Global Configuration mode

#### **Example**

The following example blocks TCP packets in which both SYN and FIN flags are set.

switchxxxxxx(config)# **security-suite deny syn-fin**

## <span id="page-7-0"></span>**security-suite dos protect**

To protect the system from specific well-known Denial of Service (DoS) attacks, use the **security-suite dos protect** Global Configuration mode command. There are three types of attacks against which protection can be supplied (see parameters below).

To disable DoS protection, use the **no** form of this command.

### **Syntax**

**security-suite dos protect** *{***add** *attack |* **remove** *attack*}

**no security-suite dos protect**

#### **Parameters**

**add/remove** *attack*—Specifies the attack type to add/remove. To add an attack is to provide protection against it; to remove the attack is to remove protection.

The possible attack types are:

- **stacheldraht**—Discards TCP packets with source TCP port 16660.
- **invasor-trojan**—Discards TCP packets with destination TCP port 2140 and source TCP port 1024.
- **back-orifice-trojan**—Discards UDP packets with destination UDP port 31337 and source UDP port 1024.

#### **Default Configuration**

No protection is configured.

### **Command Mode**

Global Configuration mode

#### **User Guidelines**

For this command to work, show security-suite [configuration,](#page-14-0) on page 15 must be enabled globally.

#### **Example**

The following example protects the system from the Invasor Trojan DOS attack.

switchxxxxxx(config)# **security-suite dos protect add invasor-trojan**

## <span id="page-8-0"></span>**security-suite dos syn-attack**

To rate limit Denial of Service (DoS) SYN attacks, use the **security-suite dos syn-attack** Interface Configuration mode command. This provides partial blocking of SNY packets (up to the rate that the user specifies).

To disable rate limiting, use the **no** form of this command.

#### **Syntax**

**security-suite dos syn-attack** *syn-rate* {*any | ip-address*} {*mask* | *prefix-length*}

**no security-suite dos syn-attack** {*any | ip-address*} {*mask* | *prefix-length*}

#### **Parameters**

- **syn-rate**—Specifies the maximum number of connections per second. (Range: 199–1000)
- **any | ip-address**—Specifies the destination IP address. Use **any** to specify all IP addresses.
- **mask**—Specifies the network mask of the destination IP address.
- **prefix-length**—Specifies the number of bits that comprise the destination IP address prefix. The prefix length must be preceded by a forward slash (/).

#### **Default Configuration**

No rate limit is configured.

If **ip-address** is unspecified, the default is 255.255.255.255

If **prefix-length** is unspecified, the default is 32.

## **Command Mode**

Interface (Ethernet, Port Channel) Configuration mode

### **User Guidelines**

For this command to work, show security-suite [configuration,](#page-14-0) on page 15 must be enabled both globally and for interfaces. This command rate limits ingress TCP packets with "SYN=1", "ACK=0" and "FIN=0" for the specified destination IP addresses. SYN attack rate limiting is implemented after the security suite rules are applied to the packets. The ACL and QoS rules are not applied to those packets. Since the hardware rate limiting counts bytes, it is assumed that the size of "SYN" packets is short.

### **Example**

The following example attempts to rate limit DoS SYN attacks on a port. It fails because security suite is enabled globally and not per interface.

```
switchxxxxxx(config)# security-suite enable global-rules-only
switchxxxxxx(config)# interface gi1/0/1
switchxxxxxx(config-if)# security-suite dos syn-attack 199 any /10
To perform this command, DoS Prevention must be enabled in the per-interface mode.
```
## <span id="page-9-0"></span>**security-suite enable**

To enable the security suite feature and setting, use the **security-suite enable** Global Configuration mode command. The security suite feature supports protection against various types of attacks. To restore the default configuration, use the **no** form of this command.

#### **Syntax**

**security-suite enable** [**global-rules-only | interface-rules-only**]

**no security-suite enable**

#### **Parameters**

- **global-rules-only**—(Optional) Specifies that device will support only global level (and not interface level) security suite commands). This setting saves space in the Ternary Content Addressable Memory (TCAM). If this keyword is not used, security-suite commands can be used both globally on per-interface.
- **interface-rules-only**—(Optional) Specifies that device will support only interface level security suite command (See details in user guidelines below). This mode cannot be enabled if an ACL is applied to any interface on device.
- **(none)** If no keyword is used, security-suite commands can be used both globally and per-interface. This mode cannot be enabled if an ACL is applied to any interface on device.

#### **Default Configuration**

The security suite feature is disabled.

If neither **global-rules-only** or **interface-rules-only** are specified, the default is to enable security-suite globally and per interfaces.

## **Command Mode**

Global Configuration mode

## **User Guidelines**

Use this command to enable the ability to define security suite settings, and to determine the type of settings that can be enabled (only global level rules, only interface level rules or both types). When security-suite is enabled, the following commands can be used, depending on the mode set by user:

When this command is used, hardware resources are reserved. The number of resources reserved depends on the mode specified in command (**global-rules-only**, **interface-rules-only** or no mode (meaning both types)). Resources are released when the **no security-suite enable** command is entered.

MAC ACLs must be removed before the security-suite is enabled. The rules can be re-entered after the security-suite is enabled. If ACLs or policy maps are assigned on interfaces, per interface security-suite rules cannot be enabled.

**Example** 1—The following example enables the security suite feature and specifies that security suite commands are global commands only. When an attempt is made to configure security-suite on a port, it fails.

```
switchxxxxxx(config)# security-suite enable global-rules-only
switchxxxxxx(config)# interface gi1/0/1
switchxxxxxx(config-if)# security-suite dos syn-attack 199 any /10
To perform this command, DoS Prevention must be enabled in the per-interface mode.
```
**Example 2**—The following example enables the security suite feature globally and on interfaces. The security-suite command succeeds on the port.

```
switchxxxxxx(config)# security-suite enable
switchxxxxxx(config)# interface gi1/0/1
switchxxxxxx(config-if)# security-suite dos syn-attack 199 any /10
switchxxxxxx(config-if)#
```
## <span id="page-11-0"></span>**security-suite syn protection mode**

To set the TCP SYN protection mode, use the **security-suite syn protection mode** Global Configuration mode command.

To set the TCP SYN protection mode to default, use the **no** form of this command.

#### **Syntax**

**security-suite syn protection mode {disabled | report | block}**

**no security-suite syn protection mode**

## **Parameters**

- **disabled**—Feature is disabled
- report—Feature reports about TCP SYN traffic per port (including rate-limited SYSLOG message when an attack is identified)
- **block**—TCP SYN traffic from attacking ports destined to the local system is blocked, and a rate-limited SYSLOG message (one per minute) is generated

## **Default Configuration**

The default mode is block.

## **Command Mode**

Global Configuration mode

### **User Guidelines**

On ports in which an ACL is defined (user-defined ACL etc.), this feature cannot block TCP SYN packets. In case the protection mode is block but SYN Traffic cannot be blocked, a relevant SYSLOG message will be created, e.g.: "port gi1/0/1 is under TCP SYN attack. TCP SYN traffic cannot be blocked on this port since the port is bound to an ACL."

**Example 1:** The following example sets the TCP SYN protection feature to report TCP SYN attack on ports in case an attack is identified from these ports.

switchxxxxxx(config)# **security-suite syn protection mode report**

**Example 2:** The following example sets the TCP SYN protection feature to block TCP SYN attack on ports in case an attack is identified from these ports.

switchxxxxxx(config)# **security-suite syn protection mode block**

## <span id="page-12-0"></span>**security-suite syn protection recovery**

To set the time period for the SYN Protection feature to block an attacked interface, use the **security-suite syn protection period** Global Configuration mode command.

To set the time period to its default value, use the **no** form of this command.

#### **Syntax**

**security-suite syn protection recovery** timeout

**no security-suite syn protection recovery**

### **Parameters**

**timeout**—Defines the timeout (in seconds) by which an interface from which SYN packets are blocked gets unblocked. Note that if a SYN attack is still active on this interface it might become blocked again. (Range: 10-600)

### **Default Configuration**

The default timeout is 60 seconds.

## **Command Mode**

Global Configuration mode

## **User Guidelines**

If the timeout is modified, the new value will be used only on interfaces which are not currently under attack.

## **Example**

The following example sets the TCP SYN period to 100 seconds.

switchxxxxxx(config)# **security-suite syn protection recovery 100**

## <span id="page-13-0"></span>**security-suite syn protection threshold**

To set the threshold for the SYN protection feature, use the **security-suite syn protection threshold** Global Configuration mode command.

To set the threshold to its default value, use the **no** form of this command.

## **Syntax**

**security-suite syn protection threshold** syn-packet-rate

**no security-suite syn protection threshold**

## **Parameters**

**syn-packet-rate**—defines the rate (number of packets per second) from each specific port that triggers identification of TCP SYN attack. (Range: 20-200)

#### **Default Configuration**

The default threshold is 80pps (packets per second).

#### **Command Mode**

Global Configuration mode

#### **Example**

The following example sets the TCP SYN protection threshold to 40 pps.

switchxxxxxx(config)# **security-suite syn protection threshold 40**

# <span id="page-14-0"></span>**show security-suite configuration**

To display the security-suite configuration, use the **show security-suite configuration** switchxxxxxx> command.

### **Syntax**

**show security-suite configuration**

## **Command Mode**

User EXEC mode

## **Example**

The following example displays the security-suite configuration.

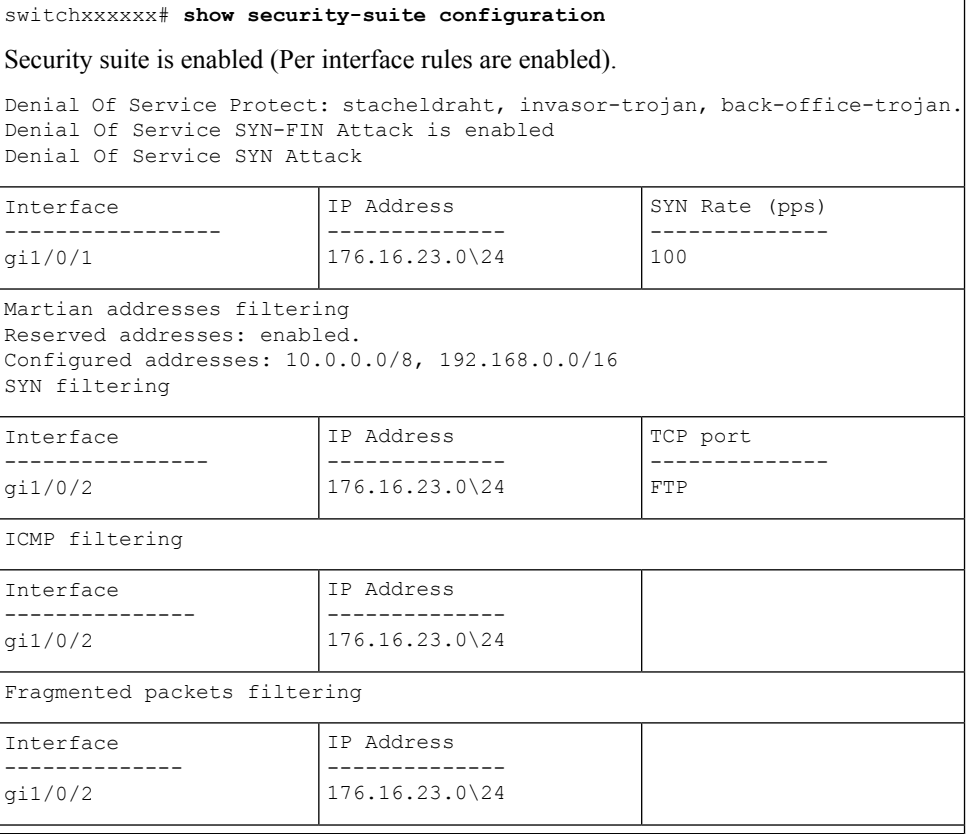

## <span id="page-15-0"></span>**show security-suite syn protection**

To display the SYN Protection feature configuration and the operational status per interface-id, including the time of the last attack per interface, use the **show security-suite syn protection** switchxxxxxx> command.

#### **Syntax**

show security-suite syn protection [interface-id]

#### **Parameters**

**interface-id**—(Optional) Specifies an interface-ID. The interface-ID can be one of the following types: Ethernet port of Port-Channel.

## **Command Mode**

User EXEC mode

## **User Guidelines**

Use the Interface-ID to display information on a specific interface.

#### **Example**

The following example displays the TCP SYN protection feature configuration and current status on all interfaces. In this example, port gi1/0/2 is attacked butsince there is a user-ACL on this port, it cannot become blocked so its status is Reported and not Blocked and Reported.

```
switchxxxxxx# show security-suite syn protection
```
Protection Mode: Block Threshold: 40 Packets Per Second Period: 100 Seconds

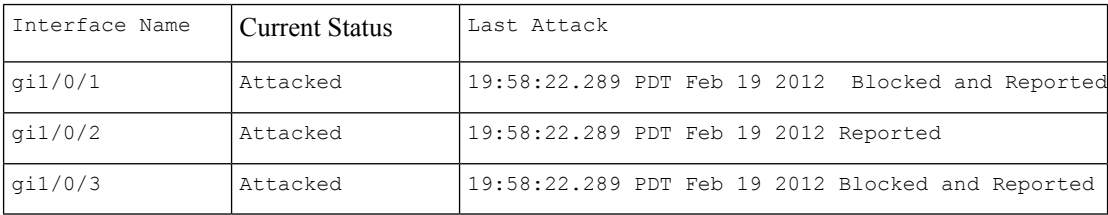